# Scenariusz zajęć

*II etap edukacyjny, zajęcia komputerowe*

# Temat: MS Word - wydajemy tomik wierszy

# **Treści kształcenia:**

Zajęcia komputerowe:

4. Opracowywanie za pomocą komputera rysunków, motywów, tekstów, animacji, prezentacji multimedialnych i danych liczbowych. Uczeń:

2) opracowuje i redaguje teksty (listy, ogłoszenia, zaproszenia, ulotki, wypracowania) z zastosowaniem podstawowych możliwości edytora tekstu w zakresie formatowania akapitu i strony, łączenie grafiki z tekstem.

# **Cele zoperacjonalizowane:**

Uczeń:

- Ma świadomość możliwości, jakie daje edytor tekstu
- Rozumie konieczność dokonywania zmian w wyglądzie tekstu
- Potrafi dobrać właściwe narzędzia, aby dostosować postać tekstu do potrzeb

# **Nabywane umiejętności:**

Uczeń:

- Potrafi wstawiać obiekty graficzne do dokumentu i dokonywać ich pozycjonowania
- Potrafi korzystać z narzędzia Word Art
- Potrafi formatować akapity
- Potrafi wstawić nagłówek
- Potrafi dokonać podziału dokumentu na strony

#### **Kompetencje kluczowe:**

- Kompetencje informatyczne
- Porozumiewanie się w języku ojczystym

# **Środki dydaktyczne:**

- Komputery z oprogramowaniem MS Office
- Tablica
- Film (samouczek): "Formatowanie akapitów i nagłówka w programie MS Word"
- Prezentacja zawierająca opis ćwiczenia: "Ćwiczymy formatowanie tekstu w MS Word"

#### **Metody nauczania:**

- Pogadanka
- Pokaz
- Programowana: z użyciem komputera
- Praktyczna: ćwiczenia

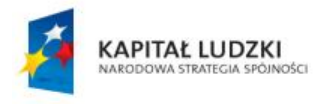

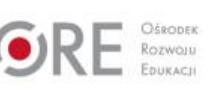

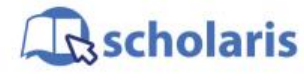

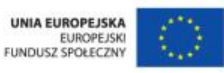

Materiał edukacyjny wytworzony w ramach projektu "Scholaris – portal wiedzy dla nauczycieli" współfinansowanego przez Unię Europejską w ramach Europejskiego Funduszu Społecznego.

1

# **Forma pracy:**

● Indywidualna jednolita, grupowa

# **Przebieg zajęć:**

#### **Etap wstępny**

Nauczyciel wita uczniów. Pyta, czy w dzieciństwie czytali wiersze dla dzieci – sami, a może czytała im mama, tata, babcia. Czy mieli wiersze szczególnie ulubione? Dlaczego akurat ten, a nie inny wiersz był ulubiony? Na co zwracali uwagę: treść wiersza, wygląd książeczki, obrazki?

#### **Etap realizacji**

Na początku nauczyciel odtwarza film (samouczek) pt. "Formatowanie akapitów i nagłówka w programie MS Word", opisujący podstawowe funkcje programu Word. Następnie poleca uczniom otworzyć edytor tekstu Word. Wyjaśnia, że podczas dzisiejszych zajęć każdy przygotowuje książkę do druku. Zadanie uczniów polega na przygotowaniu do wydania tomiku wierszy pt. "Rymowanki o czytaniu". Jako wzór nauczyciel może pokazać przyniesiony na zajęcia dowolny tomik wierszy.

Nauczyciel wyświetla prezentację multimedialną zawierającą ćwiczenie pt. "Formatowanie tekstu w Microsoft Word" oraz teksty wierszy.

Zadania do wykonania:

- 1. Uczniowie otwierają nowy plik tekstowy w programie MS Word i projektują okładkę. Nauczyciel zwraca uwagę na elementy, które muszą się znaleźć na okładce:
	- imię i nazwisko autora,
	- tytuł tomiku wierszy (uczniowie mogą skorzystać z narzędzia Word Art),
	- elementy graficzne nawiązujące do treści wierszy zamieszczonych w tomiku.

Nauczyciel lub uczeń czyta na głos teksty rymowanek z prezentacji zawierającej opis ćwiczenia. Wszyscy wspólnie zastanawiają się, jaki obrazek mógłby opisywać treść wierszyków. Propozycje są zapisywane na tablicy. Nauczyciel poleca uczniom przejrzenie grafik lub obrazów z galerii clipartów.

- 2. Uczniowie wykonują stronę tytułową. Powinna ona zawierać prawie te same elementy co okładka. Dodają do dokumentu drugą stronę, używając polecenia Podział strony, i kopiują na nią zawartość pierwszej strony (okładki). Dodatkowo strona tytułowa powinna zawierać nazwę wydawnictwa. Uczniowie wymyślają ją sami.
- 3. Uczniowie wykonują stronę redakcyjną książki. Przechodzą na trzecią stronę, używając polecenia Podział strony. Stopka powinna zawierać:
	- informacie na temat redaktora i korektora,
	- nazwę wydawnictwa oraz rok wydania,
	- informację o prawach autorskich, na przykład: Wszelkie prawa zastrzeżone. Przedruk lub kopiowanie całości lub fragmentów książki po uzyskaniu pisemnej zgody Wydawcy,
	- adres wydawcy.

Uczniowie sami wymyślają adres wydawnictwa i inne dane.

Na kolejnych stronach umieszczają i formatują teksty wierszy oraz ozdabiają je elementami graficznymi.

2

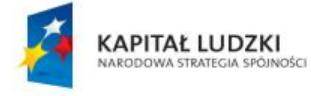

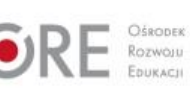

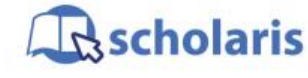

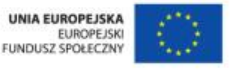

Materiał edukacyjny wytworzony w ramach projektu "Scholaris – portal wiedzy dla nauczycieli" współfinansowanego przez Unię Europejską w ramach Europejskiego Funduszu Społecznego.

#### **Etap końcowy**

Nauczyciel podsumowuje zajęcia. Pyta uczniów o odczucia związane z tworzeniem książki. Chętni uczniowie pokazują efekty swojej pracy.

### **Dodatkowo:**

Zadanie dla ucznia zdolnego: Wykonaj formatowanie kolejnych stron tomiku wierszy/rymowanek, np. wyśrodkuj tytuły, powiększ rozmiar czcionki, ustaw kolor. Uczeń może również wykonać formatowanie własnych tekstów literackich, jeśli je tworzy.

#### **Słowa kluczowe:**

Word Art, clipart

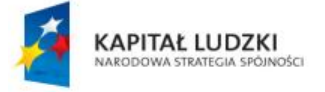

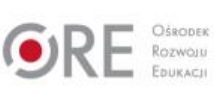

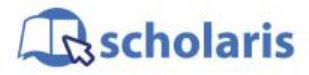

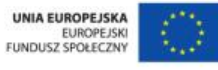

Materiał edukacyjny wytworzony w ramach projektu "Scholaris - portal wiedzy dla nauczycieli" współfinansowanego przez Unię Europejską w ramach Europejskiego Funduszu Społecznego.

3